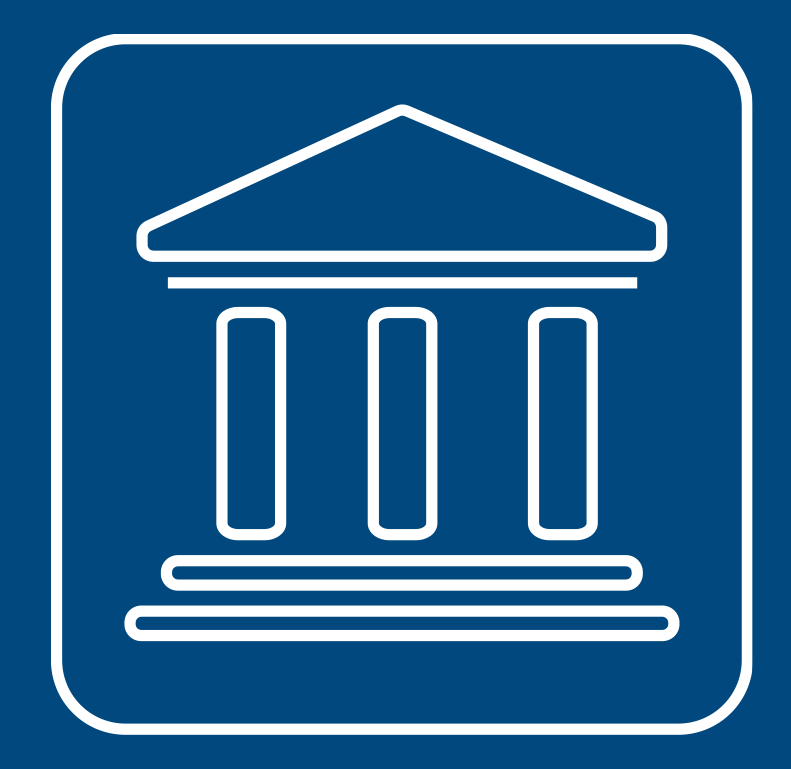

**CENSIMENTI PERMANENTI ISTITUZIONI PUBBLICHE** 

# **IL NUOVO SISTEMA SGI MENU RETE**

#### **Annamaria Dore – Barbara Stobbia**

Istat – DCRD - Servizio RDI

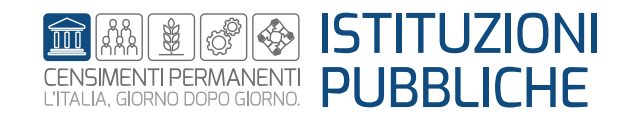

**Rilevazione censuaria delle istituzioni pubbliche Edizione 2023**

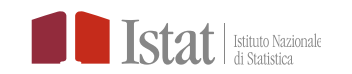

**Il Menu RETE** contiene le funzioni necessarie per la gestione della rete di rilevazione.

Per delegare la compilazione dei questionari delle UL secondarie è necessario inserire sul sistema SGI i dati dei delegati: su SGI corrispondono al profilo di Personale di staff.

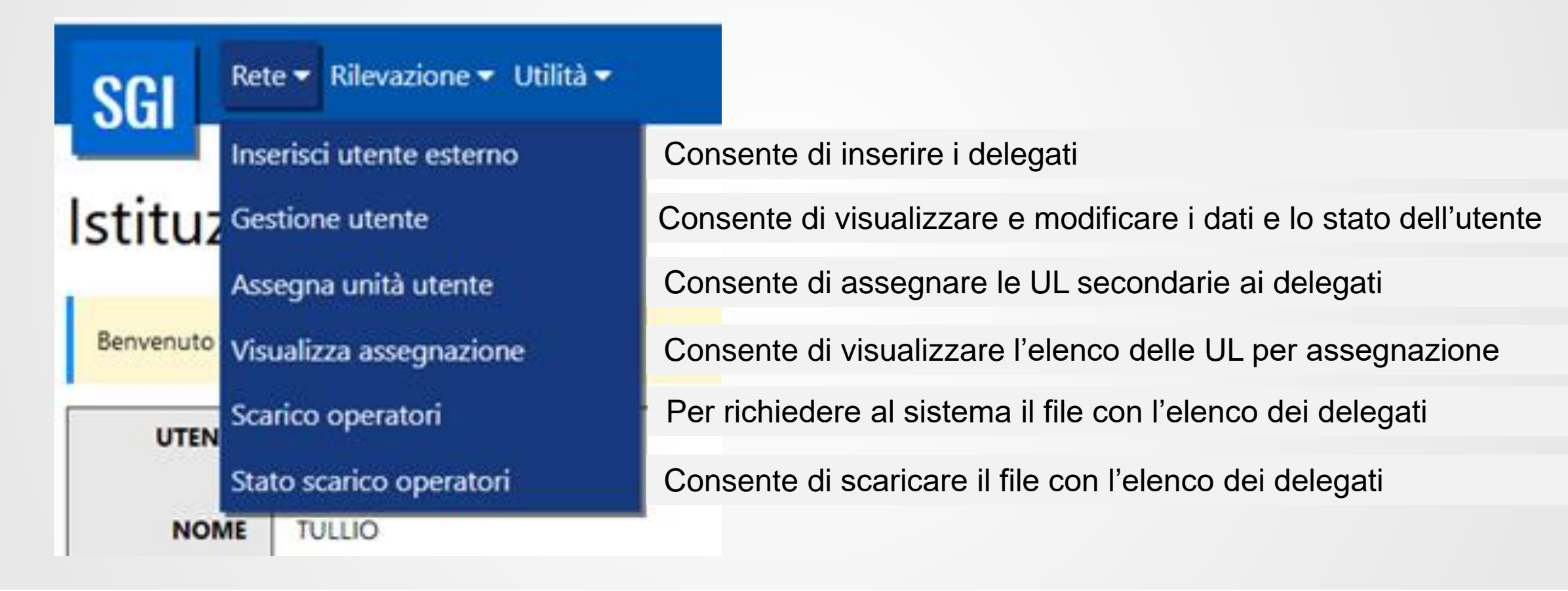

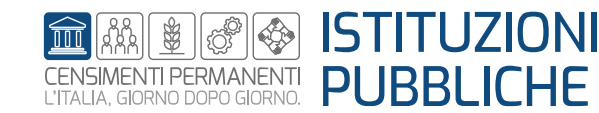

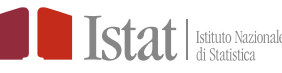

## **INSERISCI UTENTE ESTERNO VERIFICA CODICE FISCALE**

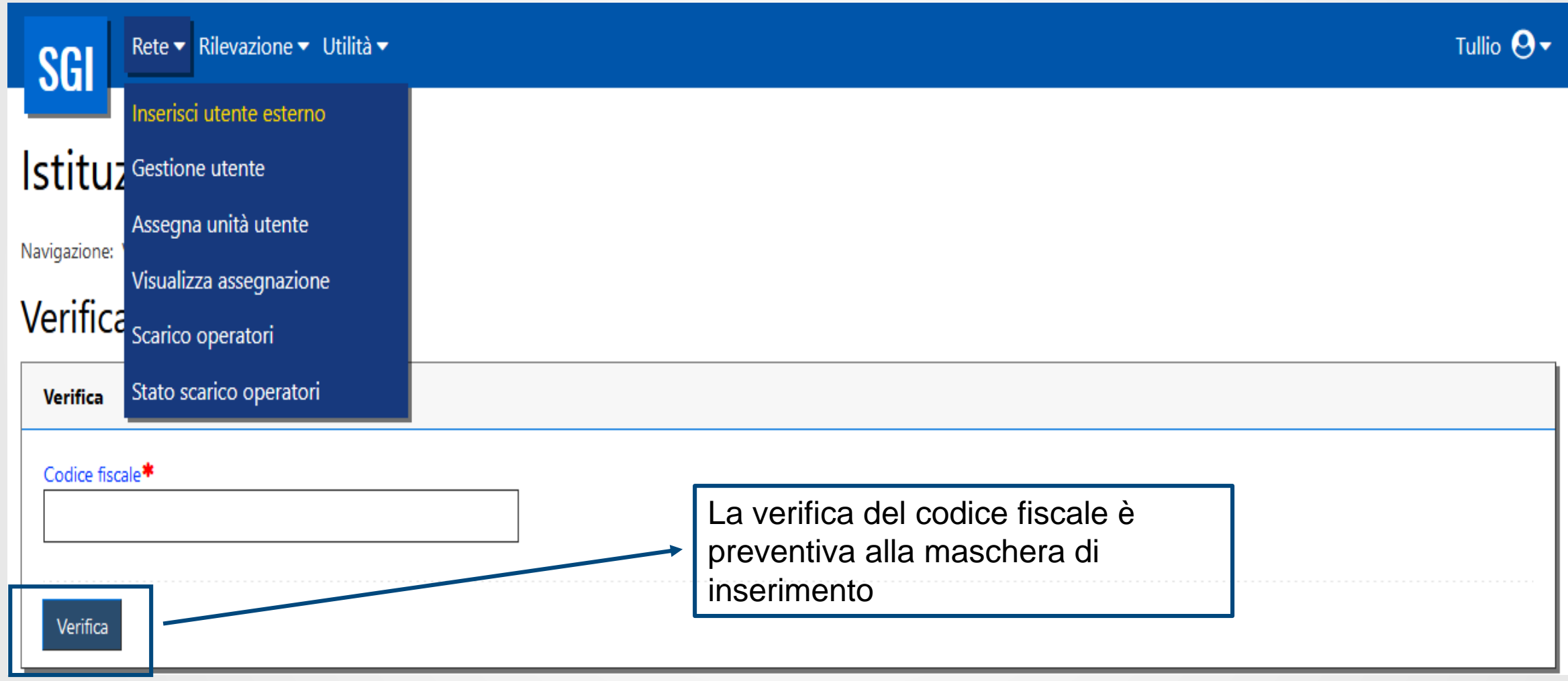

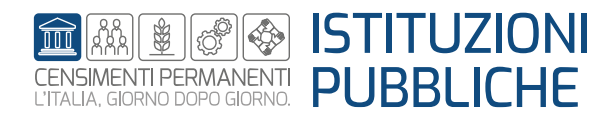

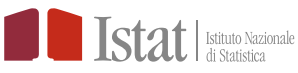

### **INSERISCI UTENTE ESTERNO DATI UTENTE**

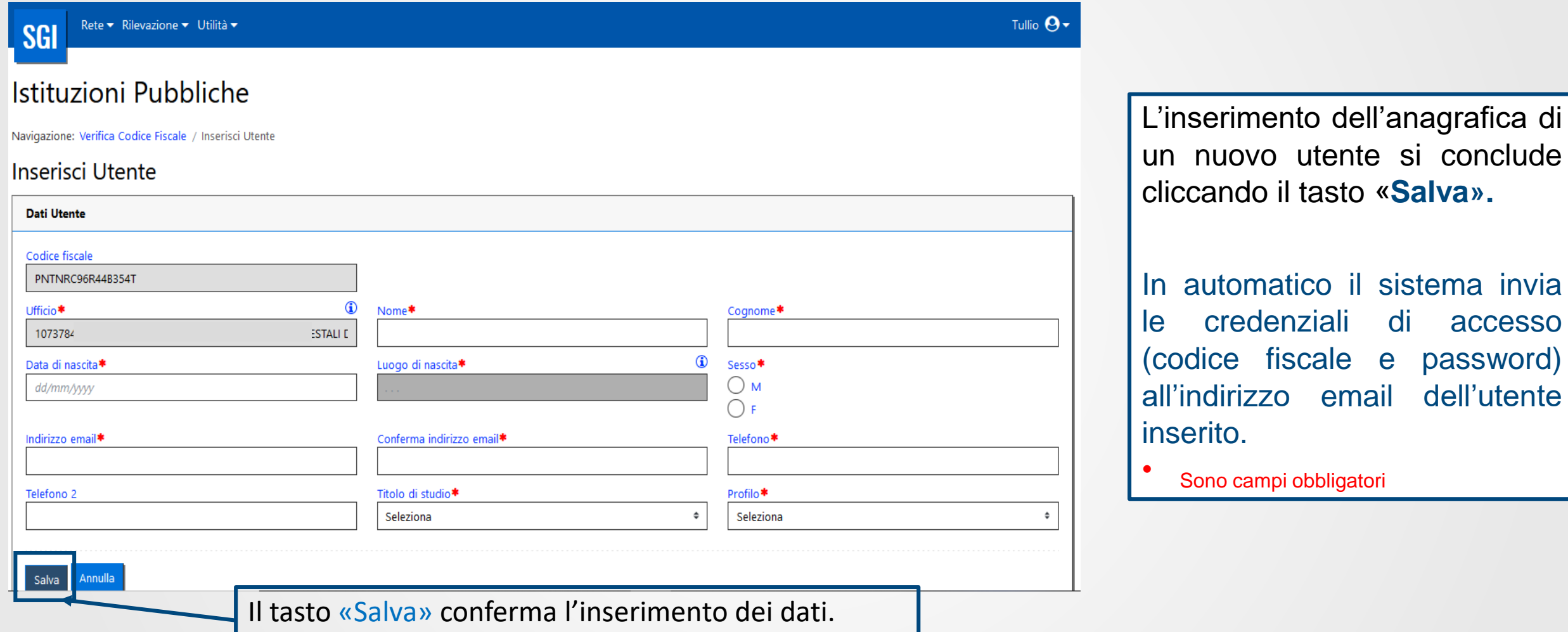

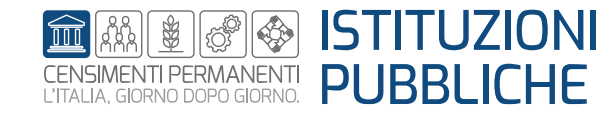

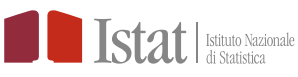

Sono campi obbligatori

#### **GESTIONE UTENTE**

Nel riquadro **Risultati** della funzione **Gestione Utente** è possibile visualizzare l'elenco anagrafico degli utenti inseriti in SGI

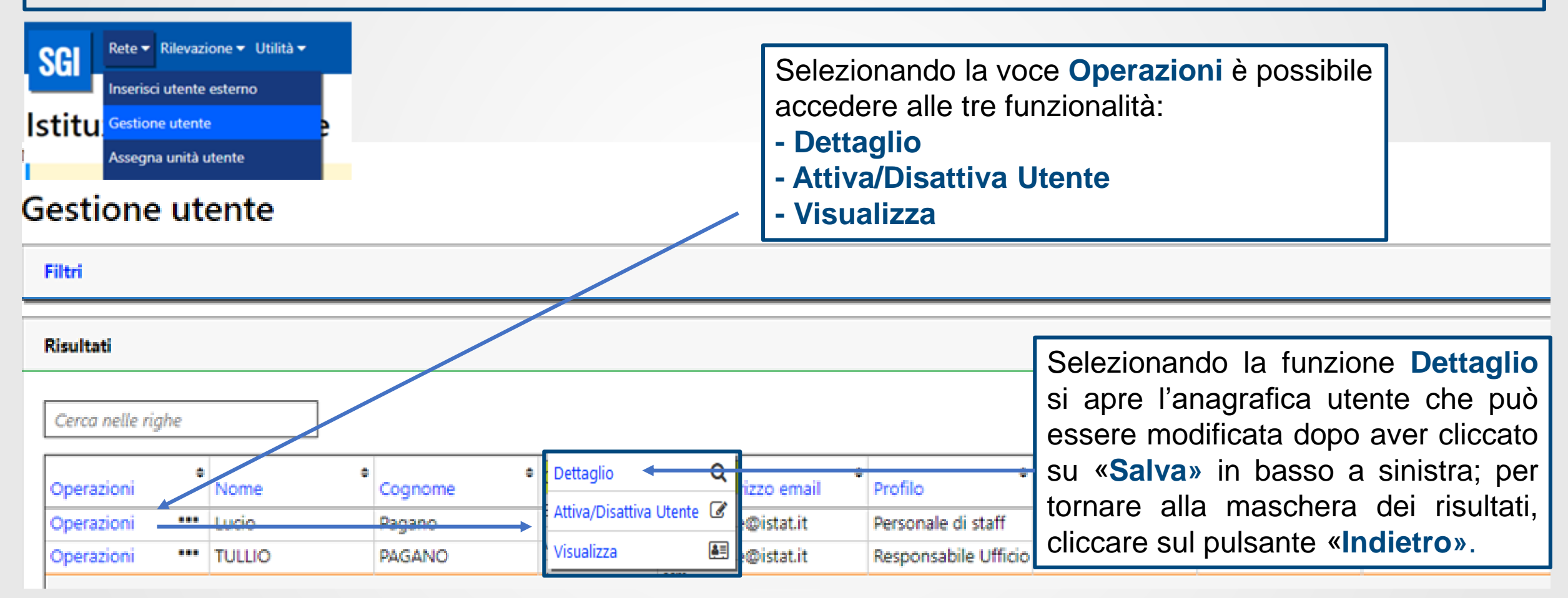

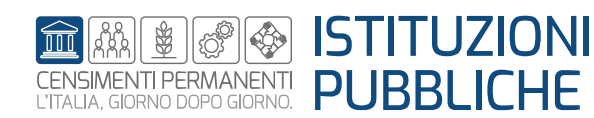

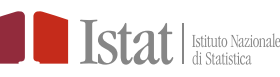

#### **ASSEGNA UNITA' UTENTE**

Nel riquadro **Risultati** della funzione **Assegna unità utente** selezionare l'incaricato per assegnare i questionari con tipologia UL

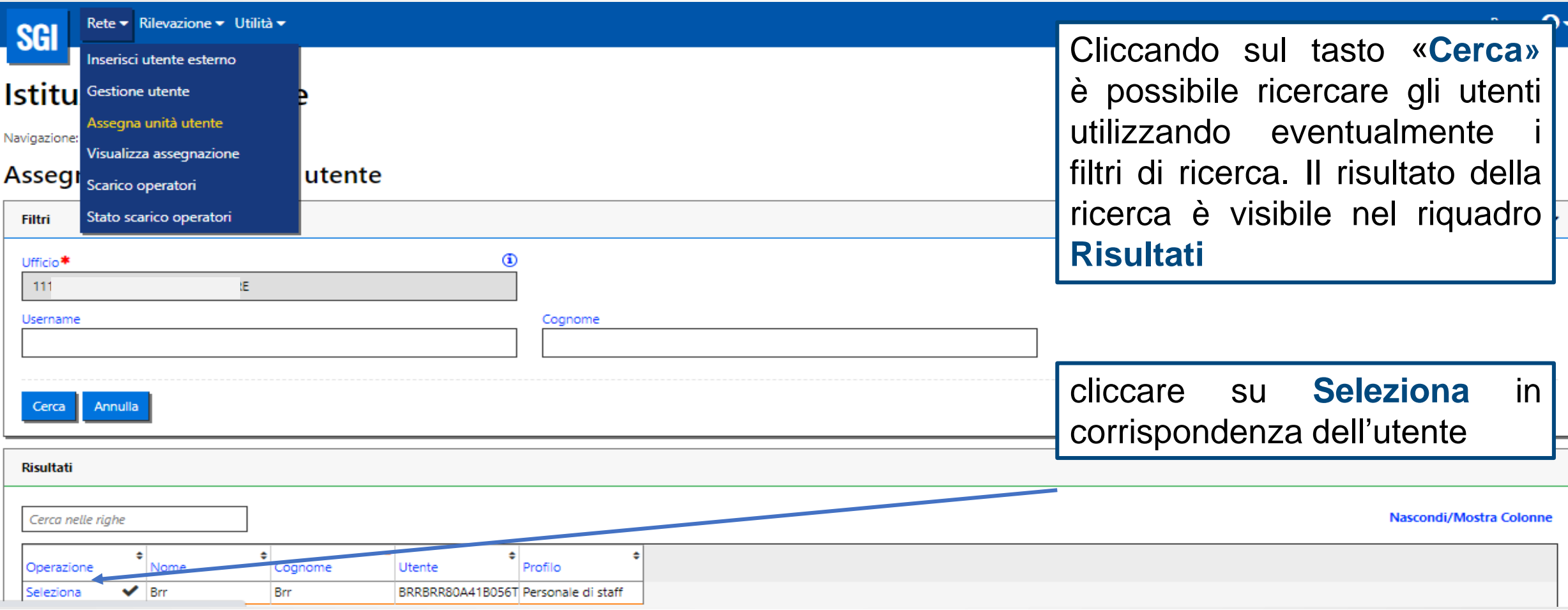

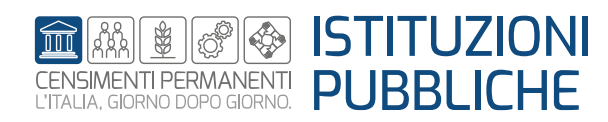

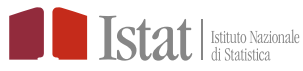

### **ASSEGNA UNITA' UTENTE**

Nel riquadro **Risultati** della funzione **Assegna unità: selezione unità** è possibile visualizzare la lista delle unità di rilevazione che possono essere assegnate

Istituzioni Pubbliche

Navigazione: Assegna unità: selezione utente / Assegna unità: selezione unità

Assegna unità: selezione unità

Per avere l'elenco completo delle UL, dal riquadro **Filtri** non selezionare Regione e Stato estero; cliccare su **«Cerca»**

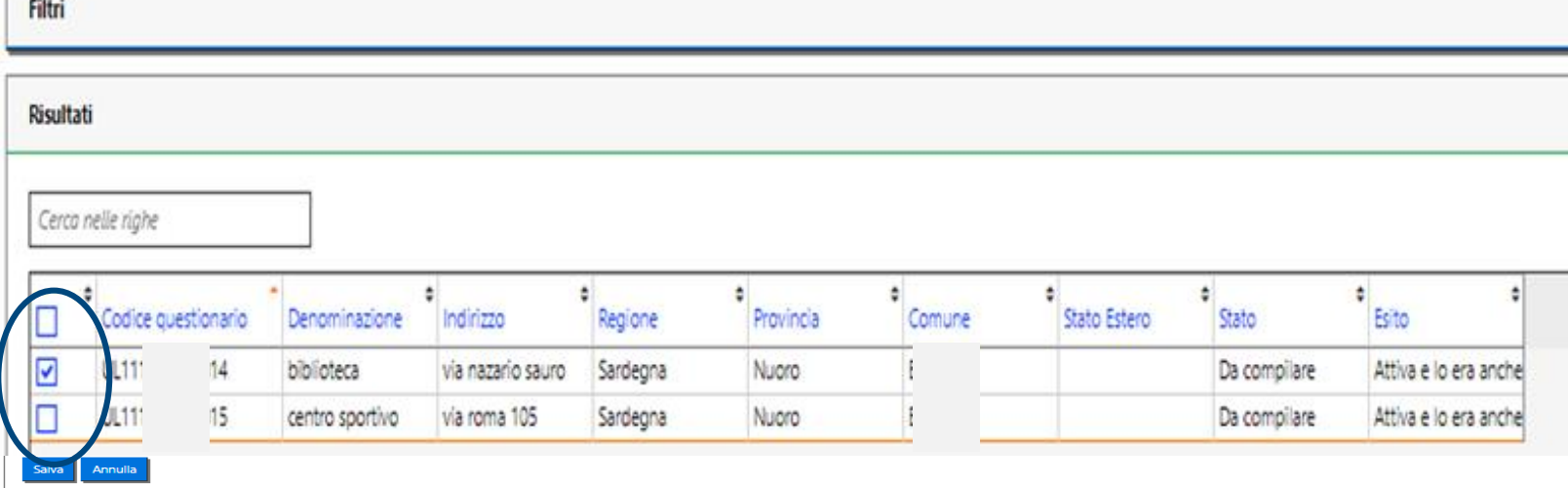

Codice questionario= UI + codice ASIA; UL + codice ASIA (sede centrale o unica); UL + codice ASIA, con ultimo numero progressivo (sede locale secondaria).

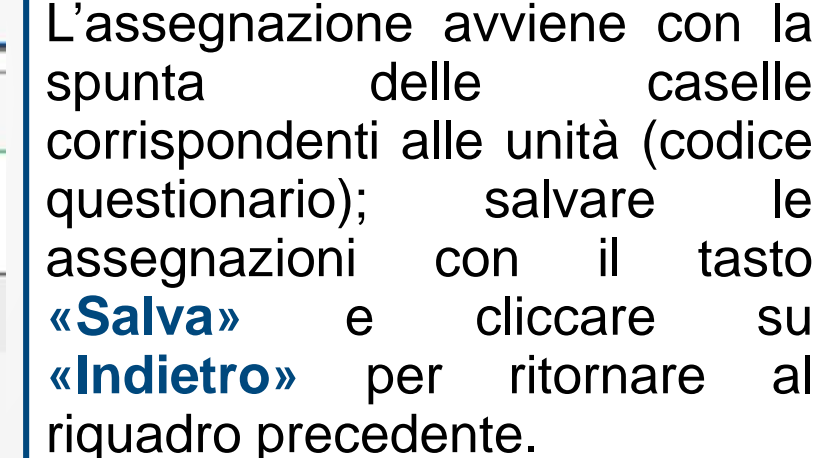

Allo stesso modo è possibile deassegnare le UL secondarie

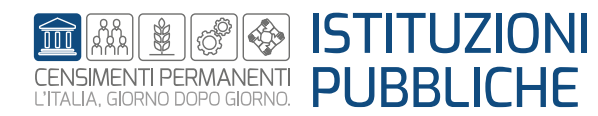

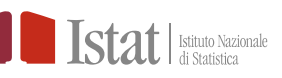

#### **VISUALIZZA ASSEGNAZIONE (1/2)**

La funzione consente di visualizzare l'elenco dei questionari assegnati e/o non assegnati

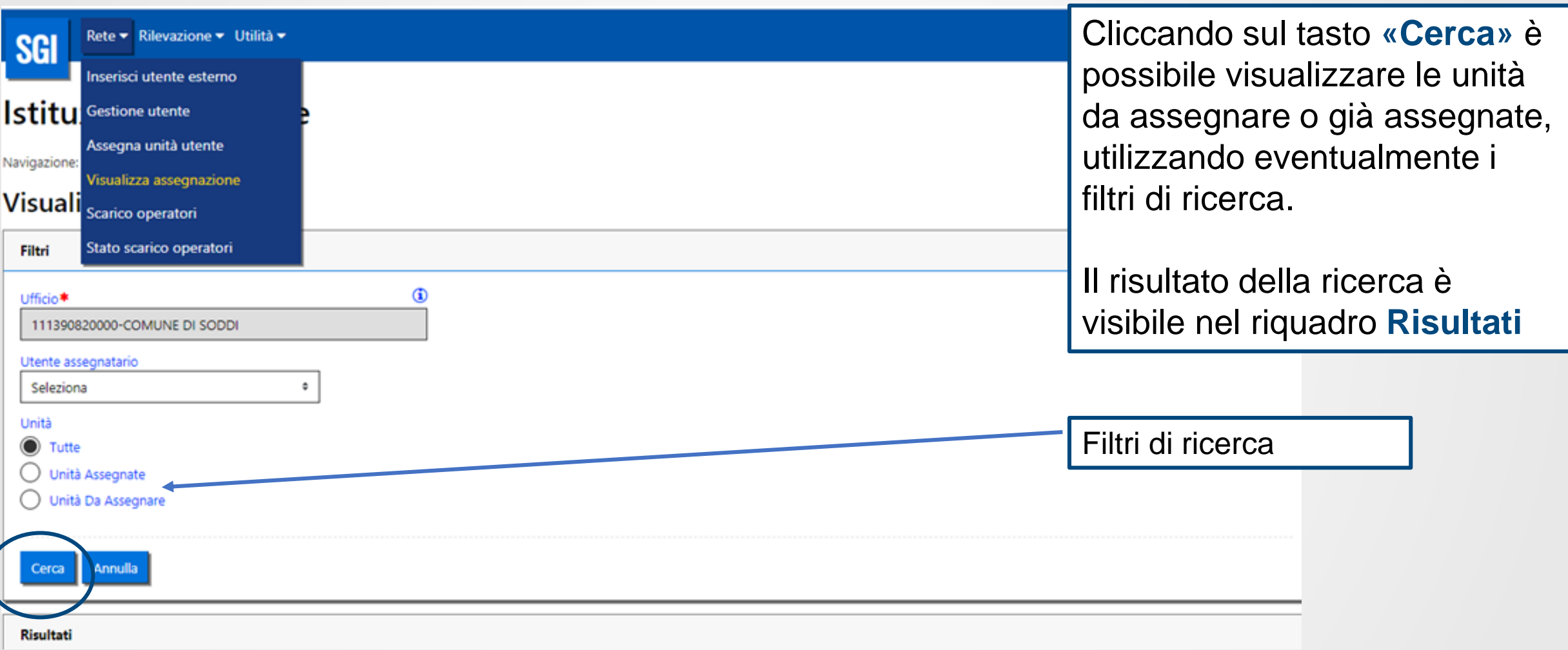

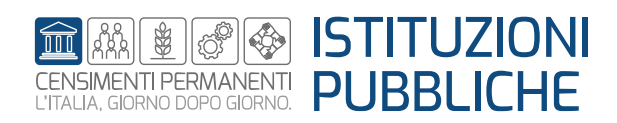

#### **VISUALIZZA ASSEGNAZIONE (2/2)**

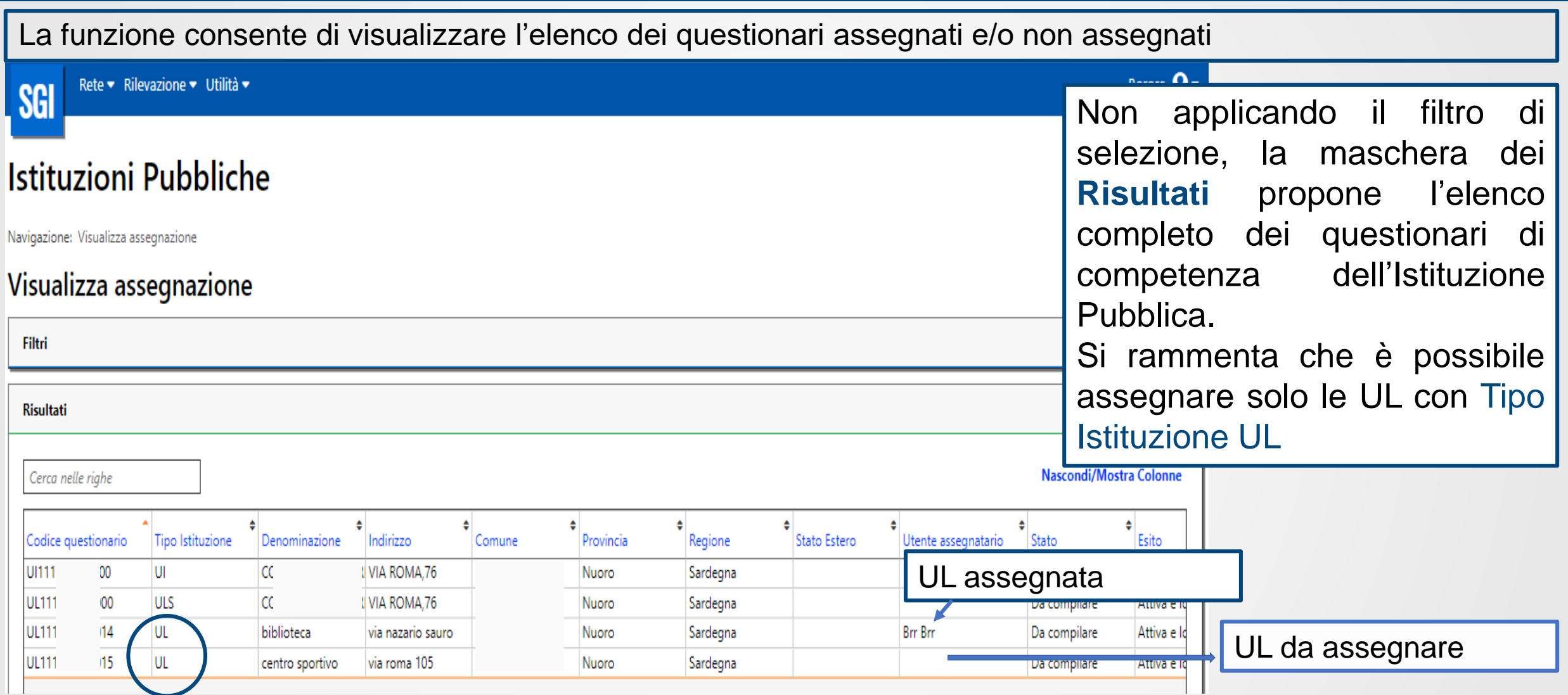

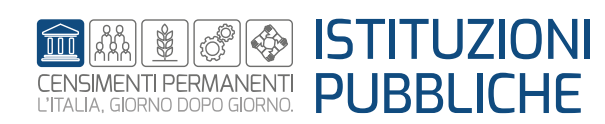

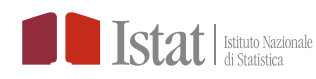

#### **SCARICO OPERATORI STATO SCARICO OPERATORI**

Le funzioni consentono di scaricare l'elenco completo degli utenti inseriti su SGI per ufficio.

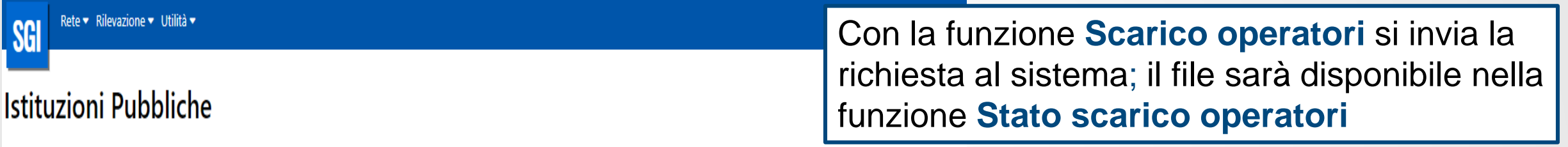

Navigazione: Scarico operatori

#### Scarico operatori

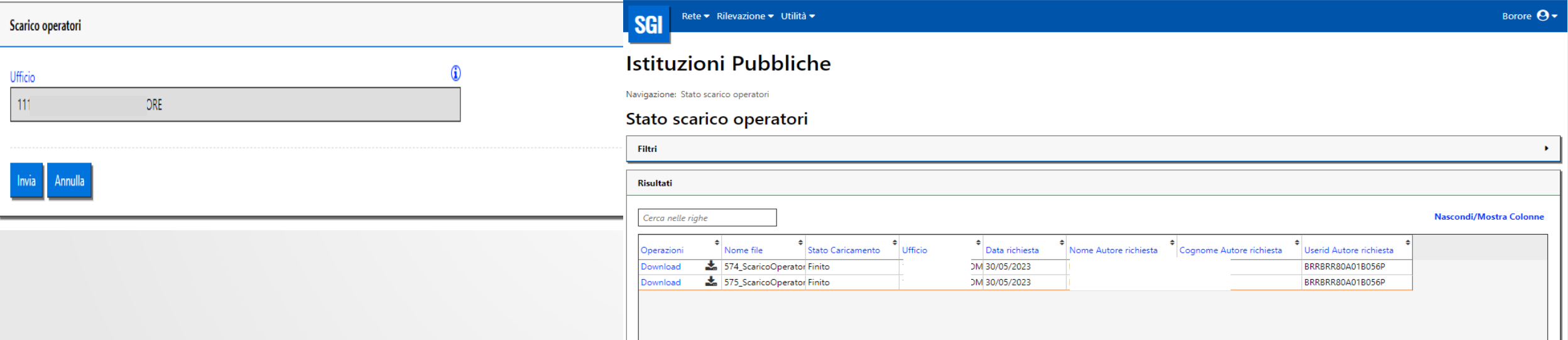

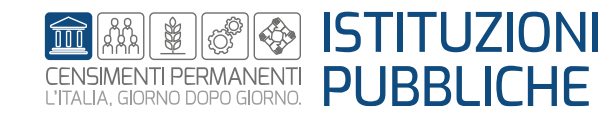

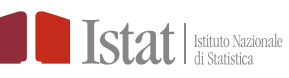